## **ABPM Tutorial – Preparing the ABPM**

(Please note – ABPM Software must be installed on your computer before continuing with this guide.)

**Step 1.** Use the provided USB cable to connect the ABPM to your computer.

**Step 2.** After a short moment, you will see a small window pop up requesting your credentials. **Please enter your username and password**. Then click "New Patient"

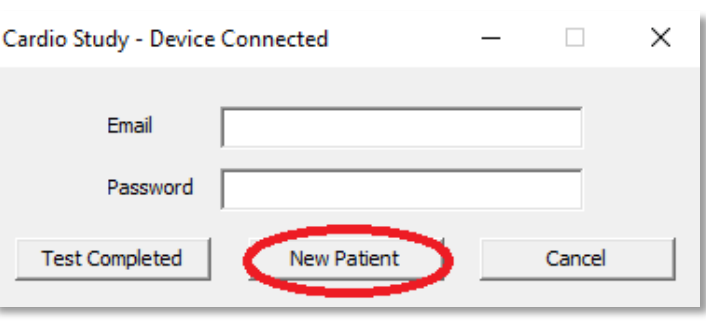

**Step 3.** On the next window, enter the following information:

- Patients First Name
- Patient's Last name
- Health Card (no version code necessary).
- Awake Time (When patient usually wakes up)
- Asleep Time (When patient is usually going to bed)
- Awake Intervals (How often the monitor should take a reading while patient is awake)
- Asleep Intervals (How often the monitor should take a reading while patient is asleep)

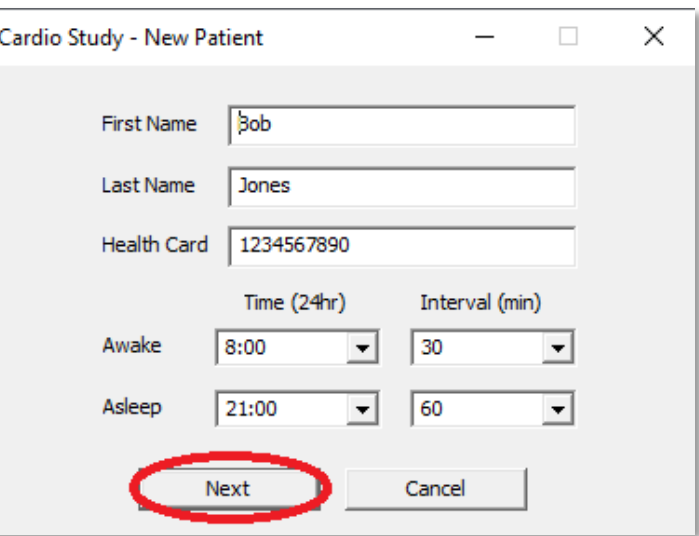

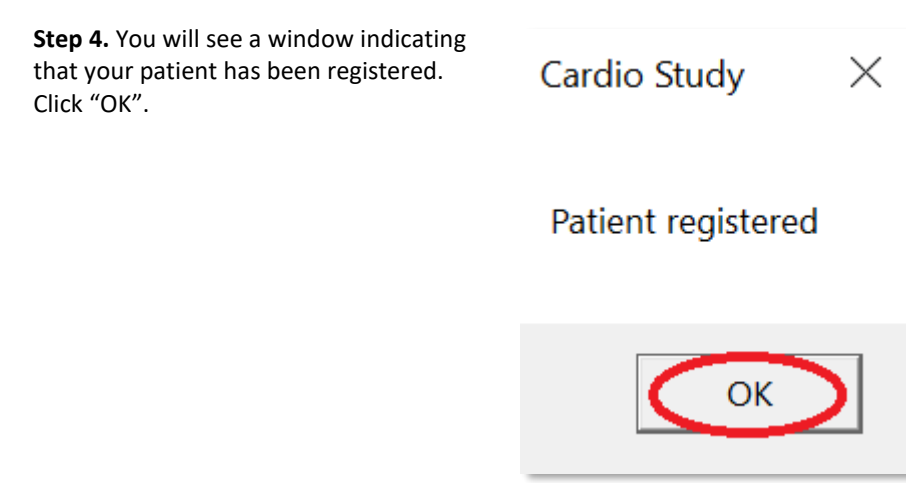

**Step 5.** You may now unplug the machine from your computer.